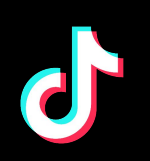

# **TikTok Fundamentals**

FOR SMALL BUSINESS

## **A step-by-step plan to lead your next customers straight to you on TikTok**

## **The Challenge:**

Whether you're an established online retailer or just getting started selling direct-to-consumer, finding your next customer can be challenging.

**of users globally take action after watching a TikTok video 1929 Marshall Space Clobal Time Well Spent Research 2021 Conducted by Ka** *\*Source: TikTok Marketing Science Global Time Well Spent Research 2021 Conducted by Kantar*

**The Solution: Your next customer is shopping on TIkTok. This simple plan will help you find them and increase your online sales.**

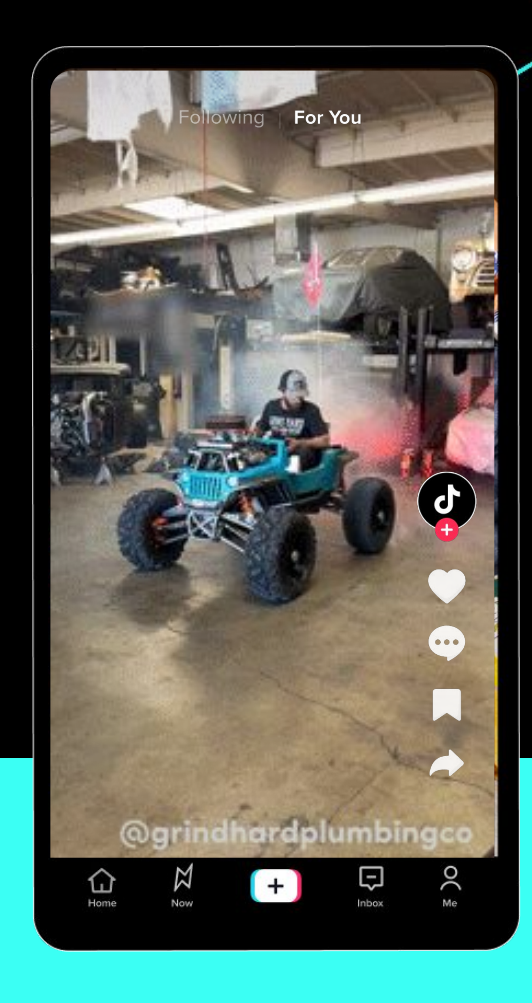

## **The overview:**

- Use the Website conversions objective
- Optimize for Add to Cart\* first
- Start with at least \$30 daily ad group budget for optimal results
- Choose your targeting

## **Here's how to get started with TikTok Ads**

## **Proven Results: HiSmile drove a +28% lift in revenue using our formula**

### **Context**

**HiSmile started advertising on TikTok with lower funnel events like Complete Payment from day 1. They saw limited results.**

### **Solution**

**HiSmile tried optimizing for events earlier in the purchase journey like Add to Cart to teach the system who was most likely to be a customer.**

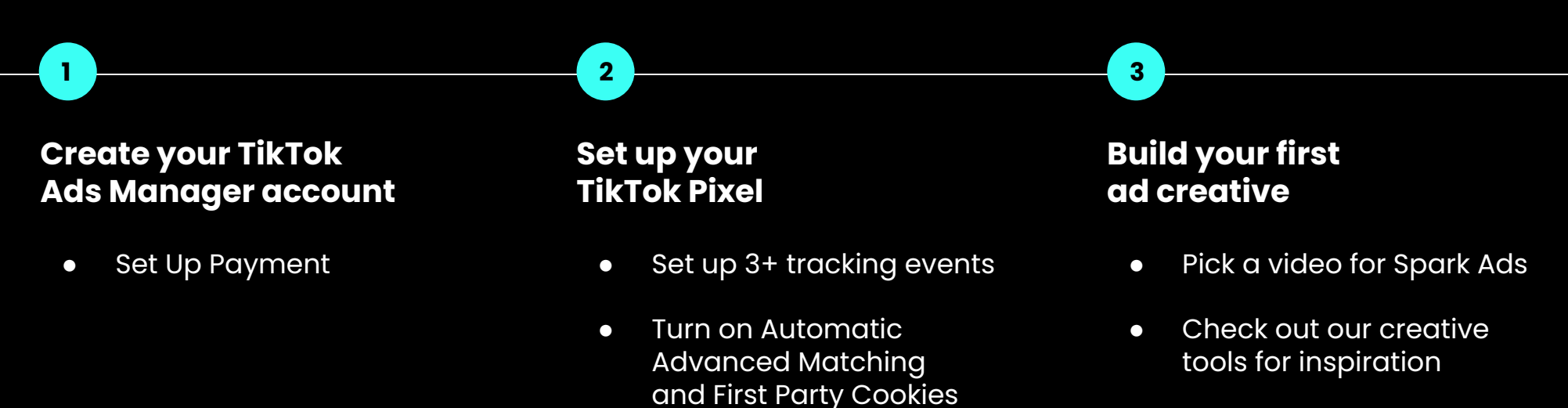

### **Results**

**With the new approach, HiSmile saw revenue increased by 28%.**

**See the full case study [here.](https://www.tiktok.com/business/en-AU/inspiration/hismile)**

### **Run your first campaign**

**4**

**Measure, optimize, and grow your sales on TIkTok!**

**5**

### **Optimization strategy:**

### **\*Start with Add to Cart events for better results**

If you're just starting out on TikTok ads, the system needs to learn what types of visitors are more likely to convert on your website. Optimizing to an action like Add to Cart will help the system understand your ideal audience faster. After you see success here, you can focus on Complete Payment events.

We'll walk you through the details on page 2 and 3.

## **The Checklist: Guide to running your first campaign**

Check the boxes when you complete each step!

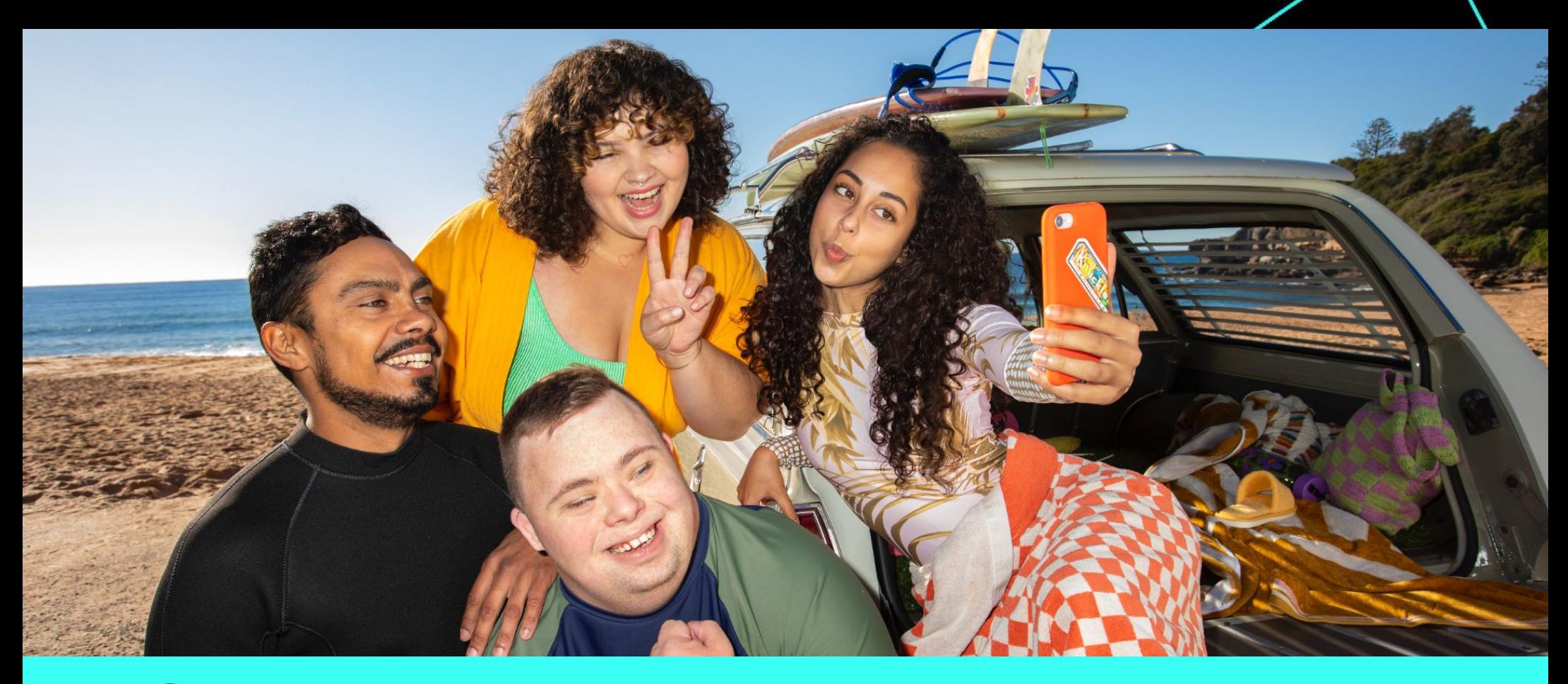

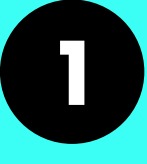

# **Lorem III September 2015 19:30 Manager account**

adipiscing elit. Etiam eu turpis molestie,

**Why?** TikTok Pixel allows advertisers to measure ad performance, optimize campaigns, and find customers. It is essential for running conversion ad campaigns for your website.

ipsum dolor sit and the consected instructions <u>here.</u> This works best on desktop.) Register for a TikTok Ads Manager account

dictum est a, mattis tellus. Set up a payment method (Go to Dashboard > Account Settings > Payment)

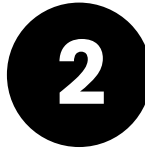

#### **ut interest in the U.S. Sed rights and the U.S. Sed risk of the Times.** Maecenas eget condimentum velit, sit **Lorentia** Set up your **Set up your TikTok Pixel**<br>**22 Why?** TikTok Pixel allows advertis

accumsan, risus sem sollicitudin lacus, Turn on the Automatic Advanced Matching and First Party Cookies toggle<br>Example: A straight and First Party Cookies toggle

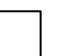

 $\Box$  Set up at least 3 events: View Content, Add to Cart, and Complete Payment. We recommend using Event Builder to do so for advertisers with limited developer resources.  $\Box$ 

### **Pro tip: Pixel Setup** litora t

condition velities and the conditions of the condition velities and the conditions of the conditions of the conditions of the conditions of the conditions of the conditions of the conditions of the conditions of the condit

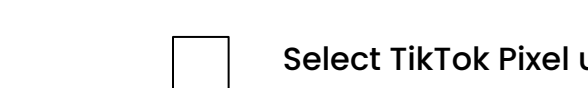

**e** Select TikTok Pixel under **Assets > Events > Web Events** 

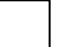

- **Set up Pixel with a click** if you use a TikTok E-Commerce Partner Platform. Partners include: Shopify, BigCommerce, Ecwid, WooCommerce, Prestashop and [more!](https://ads.tiktok.com/help/article/tiktok-e-commerce-platform-integration-faq?redirected=2)
- Add Pixel Custom Code events with little to no developer resources using TikTok's tag template with Google Tag Manager. Learn more [here](https://ads.tiktok.com/help/article/get-started-google-tag-manager).
- **Verify Pixel and Event Setup** by downloading **[TikTok Pixel Helper](https://security.feishu.cn/link/safety?target=https%3A%2F%2Fchrome.google.com%2Fwebstore%2Fdetail%2Ftiktok-pixel-helper%2Faelgobmabdmlfmiblddjfnjodalhidnn%3Fhl%3Den)&scene=ccm&logParams=%7B%22location%22%3A%22ccm_default%22%7D&lang=en-US)** in the Chrome Store to check for any errors in setup

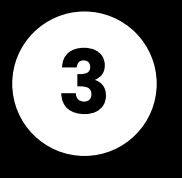

**Build your first ad creative**<br>
Don't be intimidated by the video format–we have plenty of tools and resources to get you started.

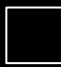

Find an existing TikTok video to use as a Spark Ad

practices and tools to make your ads a smash hit.

Check out our **SMB** Creative Playbook for more information on best

## **Pro tip: Spark Ads**

- **Spark Ads** are an ad format that transforms existing TikTok videos into paid ads on the For You feed. Because Spark Ads feel like native content, they tend to perform better.
- Our internal research suggests the **best performing Spark Ads are videos that touch on your business or product with the most views.** This works better if your video is recent, within the first 3-5 days, but you can use any TikTok video with Spark Ads.

**Why?** Spark Ads have a 134% higher completion rate\* than standard in-feed ads.

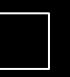

**Create an Ad** your dashboard. Start setting up your first campaign in TikTok Ads Manager by clicking on

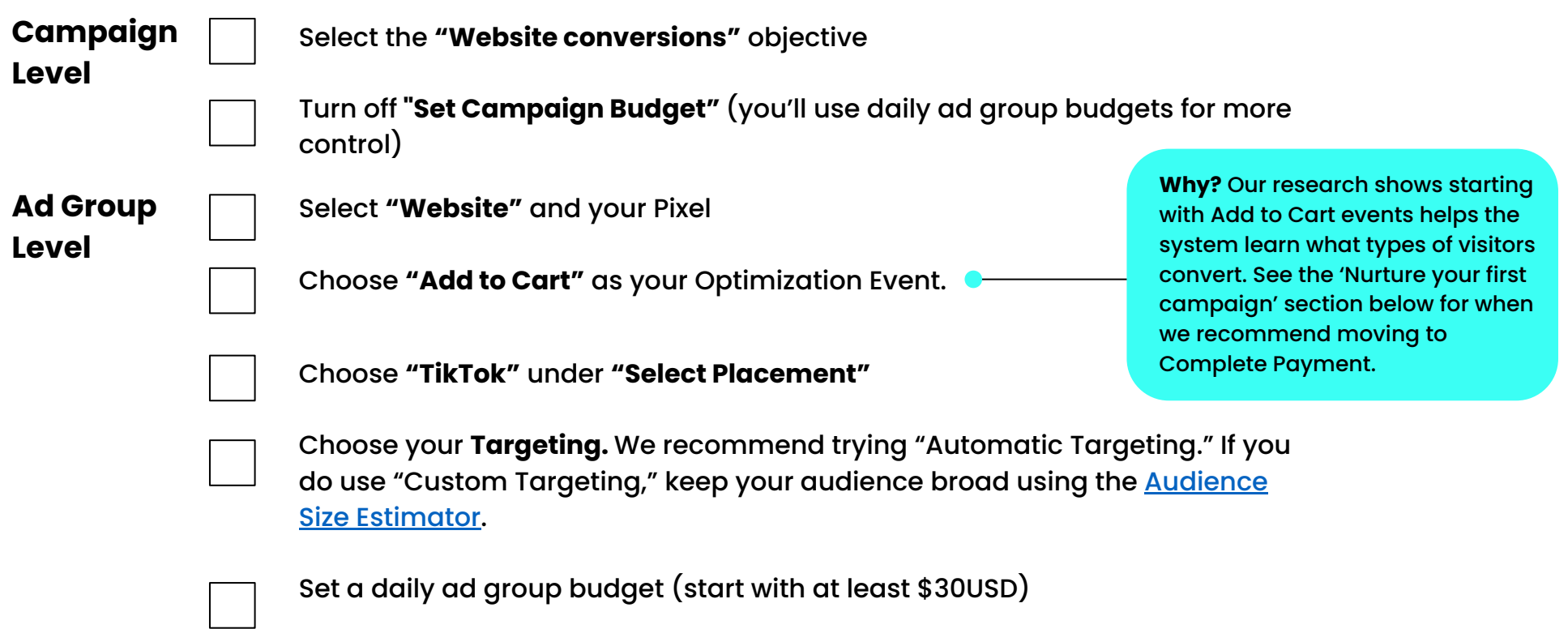

- Daily Ad Group Budget is the maximum amount you will allow your ad group to spend per day.
- Start with at least **\$30USD** daily budget (or local equivalent). This amount gives the algorithm enough **to learn who your ideal audience is and get optimal results early.**

## **Pro tip: Daily Ad Group Budget**

**Product and Ad Policy Questions:** The **[Business Help Center](https://ads.tiktok.com/help/) can assist you with** everything from product how-tos to ad policy details. Just type in a keyword to find what you need.

TikTok Pixel: Learn more about how the TikTok Pixel works and the easy installation options we offer with this quide.

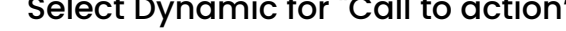

Click **submit** to send your first campaign for review!

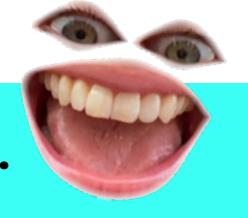

### **Check out more resources:**

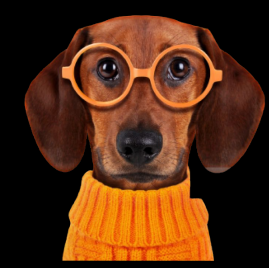

Video Inspiration: Looking for ideas for your next TikTok video? Here's some [Creative Inspiration](https://ads.tiktok.com/business/creativecenter/quicktok/pc/en?from=001216%20This%20will%20help%20them%20find%20creative%20tips%20and%20inspirationative%20inspirati) to crush it.

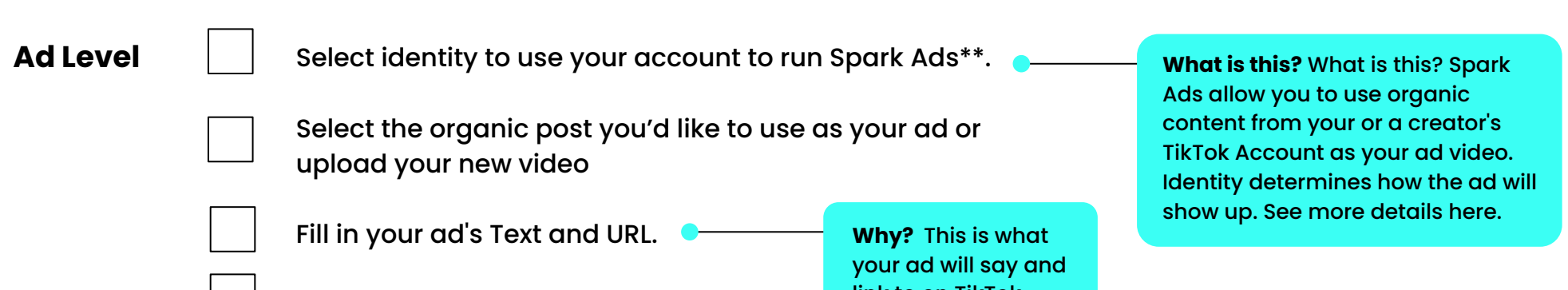

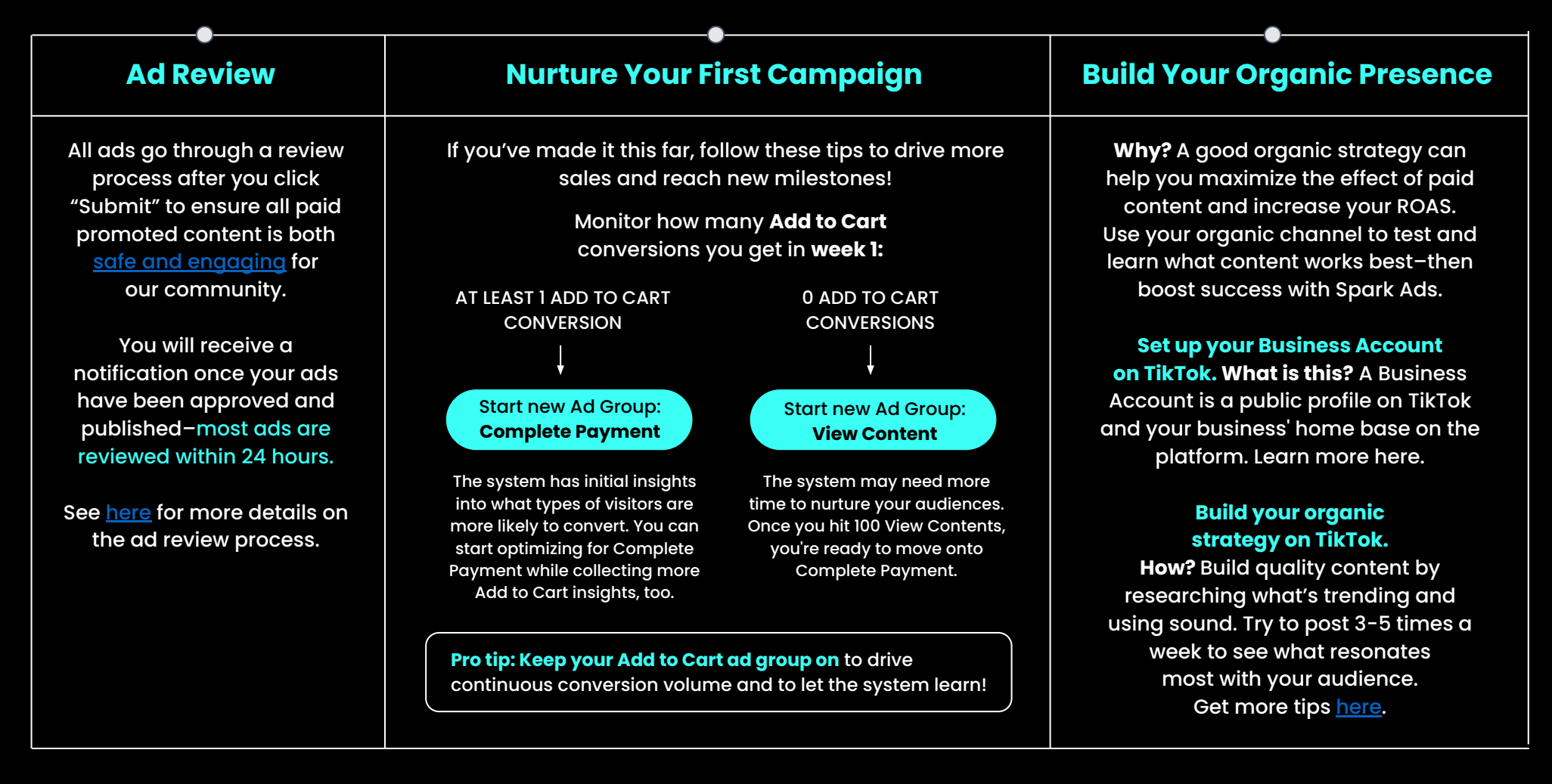

### **What comes next?**

**Congratulations! You've unlocked your first TikTok ad campaign.**

## **The Checklist Continued: Guide to running your first campaign**

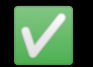

Check the boxes when you complete each step!

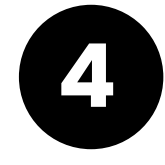

# **Run your first campaign**<br>**Run your first campaign**

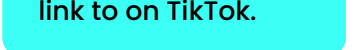